## SMART LINE 系列触摸屏通过 MODBUS 协议使用(2019.3.14-ayang)

1.预实现功能: 通过触摸屏 smart 700IE V3 的 485 通讯口与 1 台液位仪进行通讯读取液位仪的数据信息--液位、界面、平均温度等。

2.液位仪的通讯协议: 地址 0x81 (129), 功能码(读寄存器数据) 04, 读取寄存器数量--单位为字(2 个字节),寄存器地址高位:01H-0BH,对应于探棒 1-12 号, 特率 9600、帧格式为: 起始位 1, 数据位 8, 停止位 1, 共 10 位, 无校验(N)

液位监控仪接收数据格式:

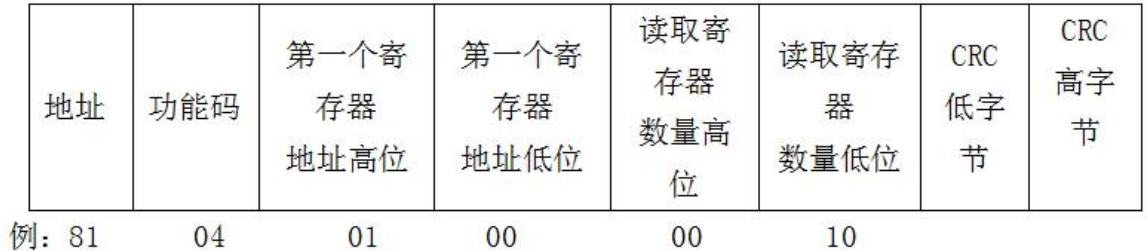

例 81号仪表1号罐的数据

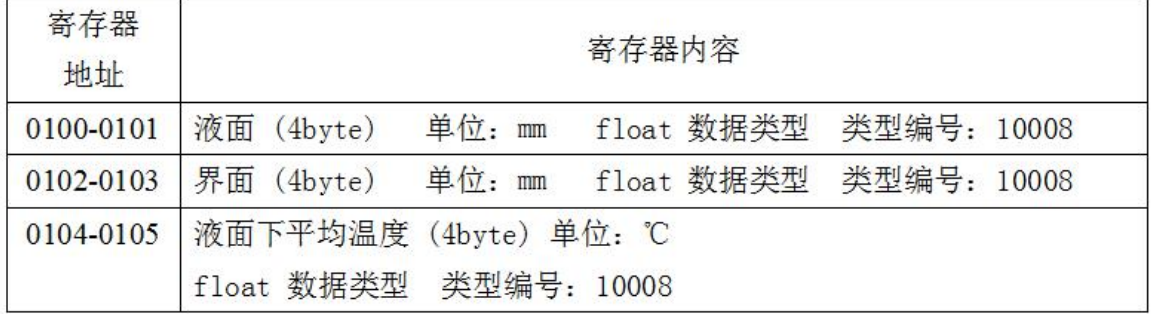

类型编号参考下表:

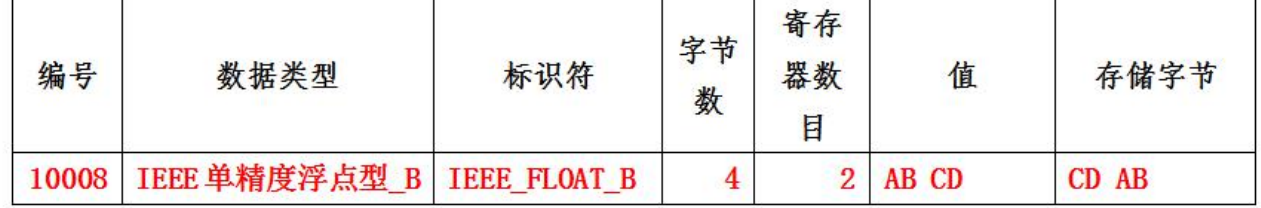

3.触摸屏 smart 700IE V3 在组态软件 WinCC flexible smart 中可以连接设置为:

"通信驱动程序"(Communication drivers)为 Modicon Modbus RTU,

"类型"(Type) 选择"RS 485", "波特率"(Baud rate) 9600,

"数据位"(Data bits) 只能选择"8",

"奇偶校验"(Parity) 下, 选择"无"(None),

"停止位"(Stop bits) 选择 1,

"组帧"(Framing) 只能设置为 RTU (标准),

"从站地址"(Slave address)设置为 129。

"CPU 类型"(CPU type) 仅支持 CPU 984(CPU 984A、984B 和 984X 除外)、CPU 984-785、CPU TSX Quantum、 Modbus Delta、Modbus M218/M238/M258。( 尚不明确这些有什么详细区别)

| 名称<br>图 液位仪_modbus                                             |                                    | 通讯驱动程序<br>Modicon MODBUS V3 |        | 在线                       | 注释<br>$\blacktriangledown$ |    |                |     |                      |
|----------------------------------------------------------------|------------------------------------|-----------------------------|--------|--------------------------|----------------------------|----|----------------|-----|----------------------|
|                                                                |                                    |                             |        | 그표                       |                            |    |                |     |                      |
| 区域指针<br>参数                                                     |                                    |                             |        |                          |                            |    |                |     |                      |
| Smart 700 IE V3                                                |                                    |                             |        |                          |                            |    |                |     | Station              |
|                                                                | 接口<br>IF1B<br>$\blacktriangledown$ |                             |        |                          |                            |    |                |     | HII                  |
|                                                                |                                    |                             |        |                          |                            |    |                |     |                      |
|                                                                |                                    |                             | HMI 设备 |                          |                            |    | 网络             |     | PLC 设备               |
| 类型<br>$\bigcirc$ TTY<br>OR5232<br>O R5422<br>⊙R5485<br>Simatic | 波特率:                               |                             | 奇偶校验   |                          |                            | 组帧 | RTU Standard - |     | 129<br>从站地址          |
|                                                                | 9600                               | $\mathbf{r}$                | 无      | $\overline{ }$           |                            |    |                |     | CPU类型                |
|                                                                | 数据位                                | 停止位                         |        |                          |                            |    |                | 984 | $\blacktriangledown$ |
|                                                                | $\overline{\phantom{a}}$           | $\blacktriangledown$ 1      |        | $\overline{\phantom{a}}$ |                            |    |                |     |                      |

4.HMI-变量设置问题

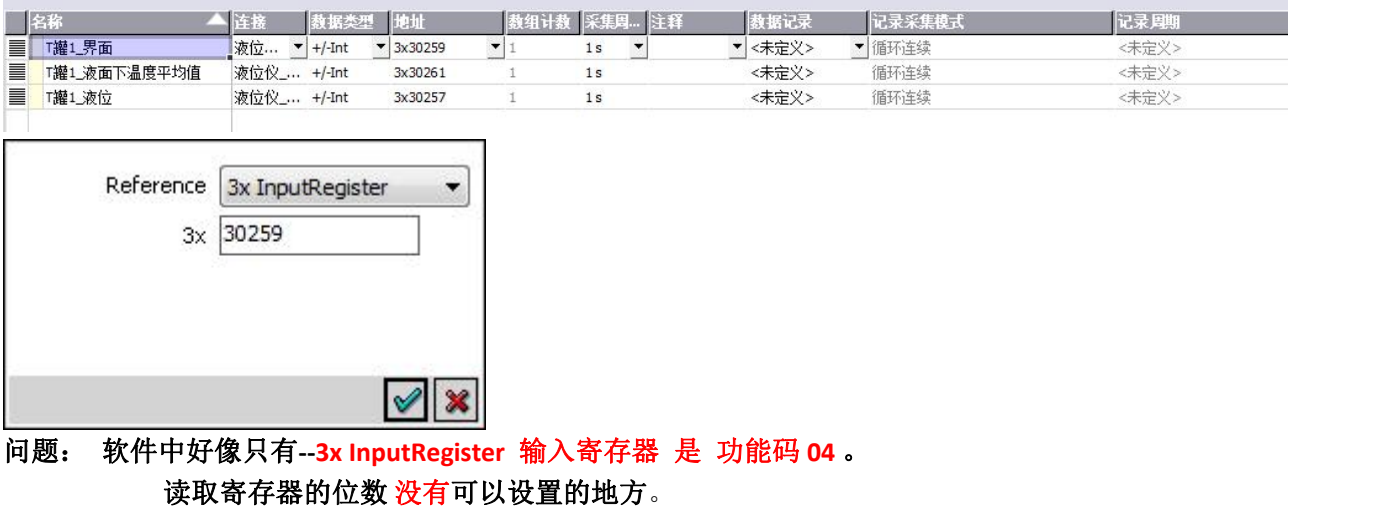

读取的数据实际为浮点数,而软件中此寄存器下--无浮点数可选。

5. 通过串口调试工具监视到的数据:

 04 01 00 00 01 2F F6 //液面 0x0100== 256 (软件中 设定 256+1== 30257) 04 01 02 00 01 8E 36 //界面 0x0102== 258 (设定 258+1== 30259) 81 04 02 00 00 B8 EE // \*平均温度 0x0104== 260 (设定 260+1== 30261)//这个是不正确数据

6.实际读取液位仪的罐 1-罐 12 的液位、界面、平均温度所需发送的数据为: 04 01 00 00 06 6E 34 // 罐 1 的液位、界面、平均温度 04 02 00 00 06 6E 70 // 罐 2 的液位、界面、平均温度 04 03 00 00 06 6F 8C 04 04 00 00 06 6E F8 04 05 00 00 06 6F 04 04 06 00 00 06 6F 40 04 07 00 00 06 6E BC 04 08 00 00 06 6D A8 04 09 00 00 06 6C 54 04 0A 00 00 06 6C 10 04 0B 00 00 06 6D EC 04 0C 00 00 06 6C 98 // 罐 12 的液位、界面、平均温度